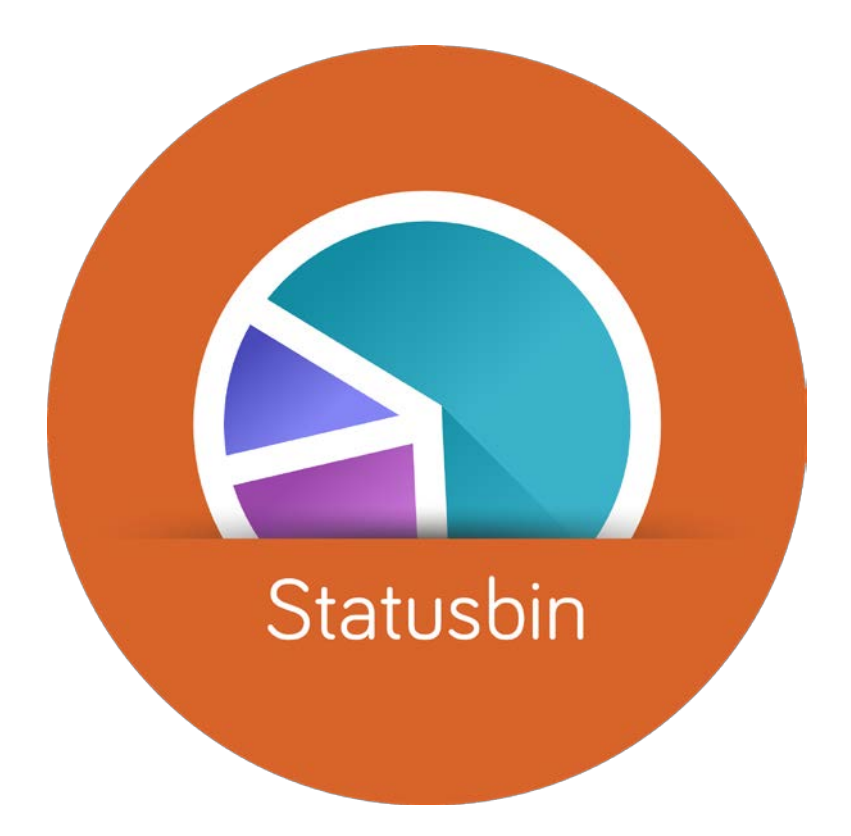

### **Mobile Status Reporting Using Simple Text Files**

*Bob Bucciferro ERP Consulting*

### Progress Whitepaper **Mobility and the Enterprise: The Transformation is Underway**

*"Mobility represents one of the largest opportunities many organizations have before them…"*

*"But the reality is, beyond some of these initial use cases, mobility adoption is nascent—especially in the enterprise."*

### Progress Whitepaper

### **Mobility and the Enterprise: The Transformation is Underway**

*"Building mobile applications is unquestionably more difficult than building for traditional desktop or web environments.…"*

*"… it requires a developer skill set, our own research has shown, not readily available to most organizations.."*

### The Mobile Problem

You want to deliver mobile applications, but …

- No mobile development skills
- No time to learn these skills

### What is Statusbin?

### A mobile status reporting platform

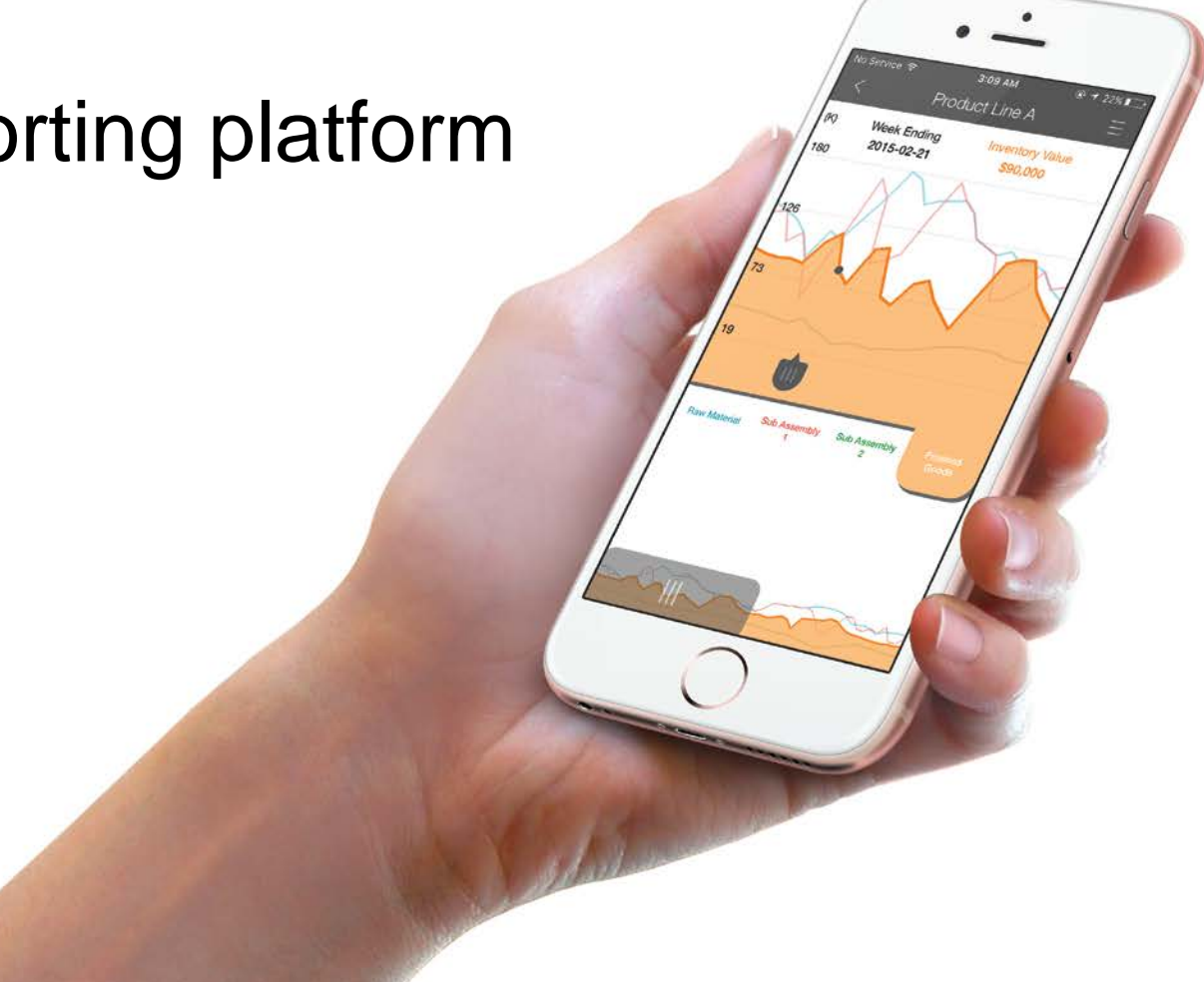

### What is a Mobile Status Report?

- Mobile View using a smartphone app
- Status Latest update
- Report Formatted for best comprehension

### Statusbin Solves the Mobile Problem (for reporting)

- App to view reports
- Secure report delivery to app users
- No need to know mobile app or web technologies

# How does it work?

### Statusbin Process Flow

![](_page_8_Figure_1.jpeg)

### Statusbin Process Flow

![](_page_9_Figure_1.jpeg)

### Statusbin Process Flow

![](_page_10_Figure_1.jpeg)

# What is a Statusbin Report?

- •Ordinary text file
- •Instructions for report layout
- •Data for report content

### Statusbin Report Structure

![](_page_12_Picture_68.jpeg)

### Statusbin Report Sample

#### \***DataSource**

Type: Text Delimiter: |

#### \***ReportHead**

Title: SP101 Publisher: Development PublicTitle: Sales by Region YTD Description: Sales Report

#### \***ReportElement**

Type: Pie Title: YTD Shipments by Region \*Options ValueUnits: \$ \*Contents \*Data *DataSet: DS1* Type: Value

StartColumn: 1 EndColumn: 1 StartRow: 1 EndRow: 5 \*Data *DataSet: DS1* Type: Name StartColumn: 2 EndColumn: 2 StartRow: 1 EndRow: 5

\***ReportData** \**DataSet: DS1* 750|East Region 200|West Region 300|South Region 400|North Region 1200|International

# How do the reports look when rendered?

### Report Element Types

![](_page_15_Picture_1.jpeg)

![](_page_15_Picture_2.jpeg)

![](_page_15_Picture_3.jpeg)

![](_page_15_Picture_4.jpeg)

![](_page_15_Picture_5.jpeg)

![](_page_15_Picture_36.jpeg)

### Report Element Types

![](_page_16_Picture_1.jpeg)

![](_page_16_Picture_2.jpeg)

![](_page_16_Picture_3.jpeg)

![](_page_16_Picture_4.jpeg)

![](_page_16_Picture_5.jpeg)

![](_page_16_Picture_6.jpeg)

### Report Element Types

![](_page_17_Picture_1.jpeg)

# What can you do with it?

### Monitor Changing Conditions

- Bookings and backlog
- Production and shipments
- Financial reports
- Customer order status
- Users logged into system
- Log files
- Quality control monitoring
- Equipment and sensors (DIY IOT)
- *Unite reports from many sources*

![](_page_19_Picture_10.jpeg)

![](_page_20_Picture_0.jpeg)

### Administration

- Statusbin.com Manage company account.
	- Define reports
	- Add users
	- Subscribe users to reports
- Statusbin Publish Send reports to users
	- Windows service
	- One-time install and configuration

![](_page_21_Picture_55.jpeg)

## Getting Started

- Request a company account for statusbin.com
	- Download user manual and samples after login
- Setup app users, reports and subscriptions
- Install Statusbin Publish on a Windows computer or server
	- Download from statusbin.com
- Create Statusbin reports
	- Schedule run frequency
- Download the app and login to view your reports

# Summary

- Create and securely deliver mobile status reports
- No need to know mobile app or web technologies

![](_page_23_Figure_3.jpeg)

# Final Notes

- Pricing
	- Monthly subscription
	- \$15 per user per month (5 user minimum)
	- Volume discounting
- PUG Challenge Attendees
	- 2 month free trial
	- Company account setup today and tomorrow
	- **Contact Us** link on statusbin.com available anytime

![](_page_25_Picture_0.jpeg)

# **Questions?**